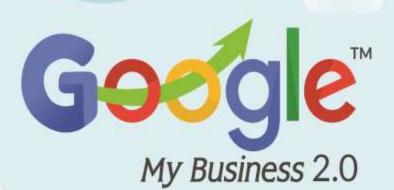

# **CHEAT SHEET**

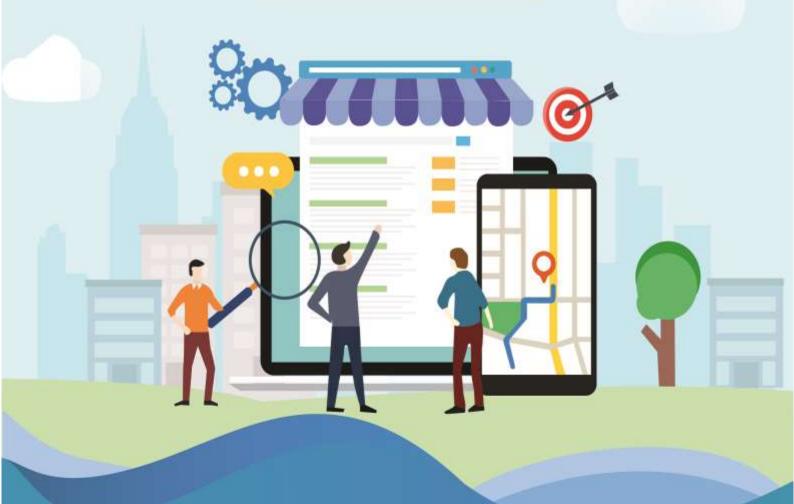

Discover how to master

Google My Business and leverage
it to grow your Online Business Brand.

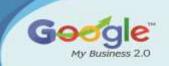

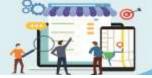

#### **How to Setup Google My Business:**

- Step 1: Visit Google My Business's Website
- o Step 2: Click the Green Button "Manage Now" button.
- o Step 3: Enter the Name of Your Business
- o Step 4: Enter the Address of Your Business
- Step 5a (For Brick & Mortar Businesses): Drag the Map Marker to Your Location
- Step 5b (For Service Area Businesses): Set Your Service Area
- Step 6: Categorize Your Business
- Step 7: Set What Contact Details to Show Your Customers
- Step 8: Finish and Verify Your Business
- Step 9: Verify Your Business

## **♣** The Importance of Business Listings:

- Consistent NAP
- Google Yourself
- Take Ownership
- Document

## **↓** Latest Google My Business Updates

- Appointment URLS Function
- Menu Editor Added
- o Direct Messaging With Your Customers
- Google Question And Answers For Local Business
- o Small Thanks Initiative
- o Google Website Builder
- Google Posts

#### Improving Local SEO and your Company's GMB Page Rankings

Build your Google My Business Profile

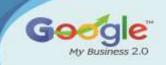

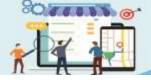

- Assess for Copy Page Listings
- Insert Relevant Categories
- Create Sure Contact Information for Your Site Is Accurate & In Text
   Type
- o Make Sure Your Own NAP Information on the Internet Is Consistent
- Check for Missing Indices
- o Request Client Reviews
- Curate High-Quality Articles and Content
- o Build Relevant and Quality links
- Get Busy on Social Networking
- Boost Your Site for Mobile

## **↓** Tips To Improve Google Places Page Ranking

- Business Listings
- Consistent NAP
- o NAP On Website
- Embedded Google Map
- Reviews

# **♣** Things you might not know about Google My Business categories

- Google constantly changes the names of categories.
- o Google constantly removes categories and adds new ones.
- o New categories can give you a boost in ranking.
- o Categories have different names in different countries.
- The categories you see on Google might not be the way they appear in the Google My Business dashboard.
- The concept of "category dilution" is not true according to our testing
- The primary category holds more ranking power

## Ultimate Google My Business Optimization Checklist

- o Does Your Business Qualify for a Listing?
- Request Ownership of a Listing
- o Verify Your Google My Business Listing
- o Upload Photos to Your GMB Listing

## Tips to responding to reviews

- o Be nice and don't get personal
- Keep it short and sweet
- Be honest

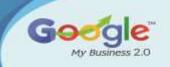

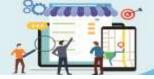

# **How Can Restaurants Use Google My Business For Menu**Listing & Local Posts

- o Google My Business Menu Listing
- o To List & Update Your Menu On Google
- Google My Business Posts

#### **棊** Common Google My Business Mistakes to avoid

- o Not Verifying Your Business Listing
- o Using spammy techniques for your business name
- o Using your legal business name instead of your widely recognized name
- o Bad Business Description
- No Reviews
- Solicited Or Fake Reviews
- Duplicate Listings

#### **Analyzing and Measuring Google My Business Traffic Data**

- o Using UTM Codes To Track Google My Business Traffic
- Creating UTM Codes
- o Adding UTM Tracking URL To Google My Business Listing
- Setting Up Tracking Within Google Analytics
- Seeing Google My Business Traffic In Google Analytics

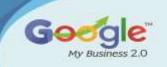

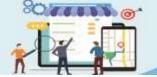

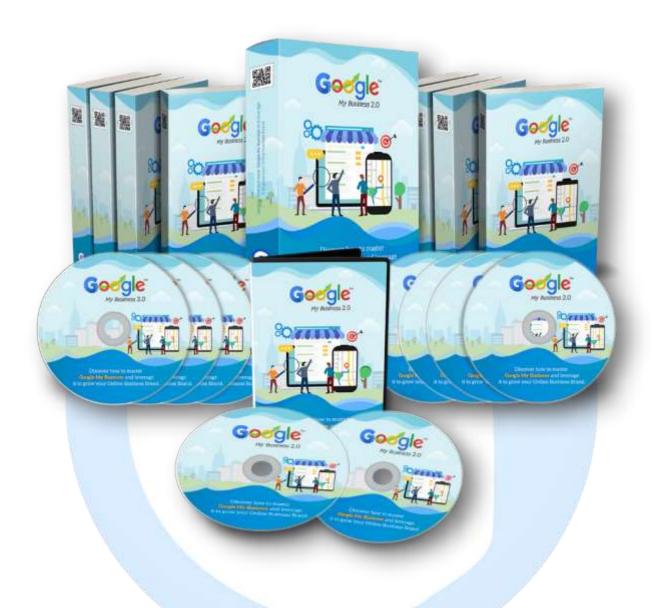

# Click Here to Grab Google My Business HD Training Video